## How Do I view graded assignments?

## **Directions**

1. Go to your course and click My Grades

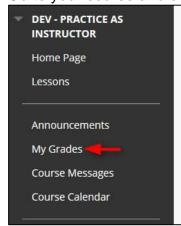

2. Click on the graded assignment you want to review.

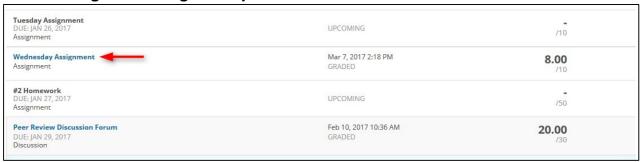

3. You can see all the comments and feedback from your instructor.

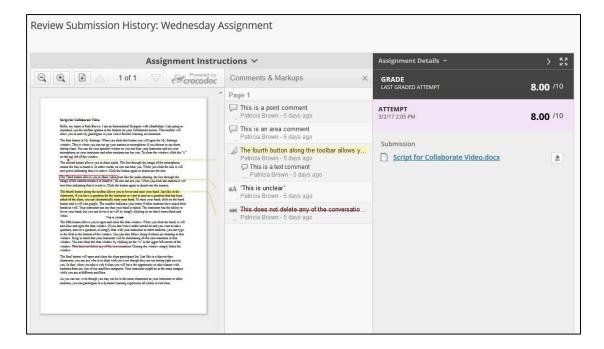

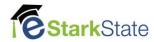